## Инструкция

Шаг 1 Зарегистрируйся на сайте одного из семи операторов рекламных данных (ОРД). Ознакомься с условиями оказания услуг, тарифами. Прими договор оферты.

- **О** ВК Рекламные технологии  $\oslash$  [ord.vk.com](https://ord.vk.com/)
- О Лаборатория разработки  $\oslash$  [ord-lab.ru](https://ord-lab.ru/)
- O МедиаСкаут 2 [mediascout.ru](https://www.mediascout.ru/)
- О ОЗОН ОРД  $\oslash$  [ord.ozon.ru](https://ord.ozon.ru/)
- O ОРД-A ⊘ <u>[ord-a.ru](https://ord-a.ru/)</u>
- О Первый ОРД  $\oslash$  [1ord.ru](https://1ord.ru/)
- $\overline{O}$  Яндекс ОРД  $\overline{O}$  [ord.yandex.ru](https://ord.yandex.ru/)

Шаг 2 Заполни после активации доступа в личном кабинете ОРД информацию о контрагентах, участвующих в размещении, о договоре, о рекламном креативе. Загрузи образец рекламы.

Это можно сделать вручную в личном кабинете ОРД или автоматически по API.

Сразу после регистрации креатива ОРД присвоит ему идентификатор рекламы  $\rightarrow$  erid

> erid выглядит как набор цифр и латинских букв: например, 5UGfwMukZ4

Шаг 3 Добавь идентификатор рекламы (erid) в креатив в любом из следующих форматов:

- $\rightarrow$  в кликовую ссылку (erid: 5UGfwMukZ4)
- в начале текстового блока
- поверх текстово-графического блока
- в начале и (или) поверх видеоролика
- $\rightarrow$  в выпадающем меню креатива
- ⊘ [Приказ Роскомнадзора от 30.11.2022 № 191](http://publication.pravo.gov.ru/Document/View/0001202212290011)
- [Рекомендации по размещению идентификатора для разных форматов](https://interactivead.ru/wp-content/uploads/2022/11/arir22_ads_id_recommendations.pdf)  [рекламы](https://interactivead.ru/wp-content/uploads/2022/11/arir22_ads_id_recommendations.pdf)

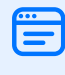

Размести креатив в сети «Интернет» или передай контрагенту для размещения

Шаг 4 Внеси в личном кабинете сервиса ОРД в любой день, начиная с даты завершения размещения, но не позднее 30 числа месяца, следующего за месяцем демонстрации рекламы в сети «Интернет», информацию:

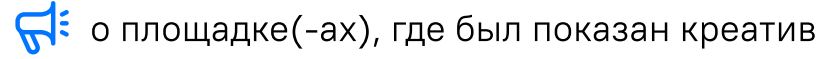

 $\overrightarrow{III}$  о статистике показов

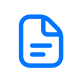

о выполнении договорных обязательств

[Распоряжение Правительства Российской Федерации от 30.05.2022](http://publication.pravo.gov.ru/Document/View/0001202205310015)  [№ 1362-р](http://publication.pravo.gov.ru/Document/View/0001202205310015)

Шаг 5 Проверь информацию в Едином реестре интернет-рекламы. Доступ для российских пользователей без регистрации с учетной записью портала Госуслуг.

- [Страница авторизации Единого реестра интернет-рекламы](https://erir.grfc.ru/login)
- [Раздел справочника «Авторизация»](https://erir.grfc.ru/help/user?usertype=a2a4af4c-e2a8-4786-8f51-1b71c16b06fe§ions=3fd7d29a-3ee7-46c0-9b82-a25e2e4443b0)

Получить идентификатор рекламы и передать информацию о размещении можешь не только ты, но и твой контрагент, если вы предусмотрите соответствующие обязательства в договоре

Получать идентификатор рекламы и передавать статистику показов должно одно и то же лицо

FPL